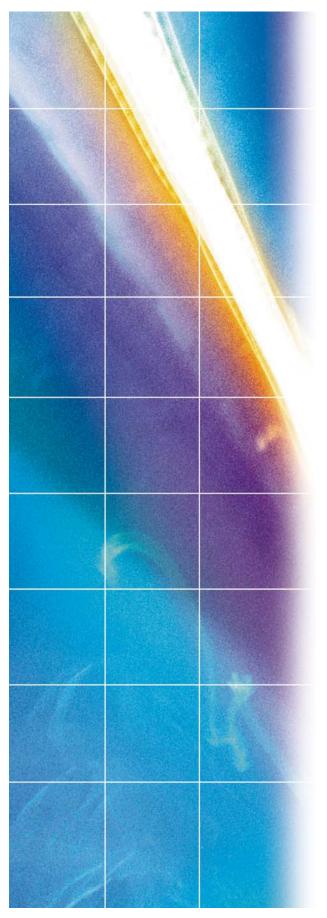

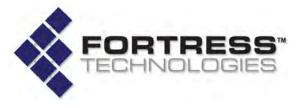

**Fortress Security System** 

# **ES210 Secure Wireless Bridge**

**Hardware Guide** 

www.fortresstech.com © 2010 Fortress Technologies

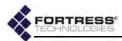

009-00027-00r1

#### Fortress ES210 Secure Wireless Bridge [rev.1]

Copyright © 2010 Fortress Technologies, Inc. All rights reserved.

This document contains proprietary information protected by copyright. No part of this document may be reproduced or transmitted in any form or by any means, electronic or mechanical, without written permission of Fortress Technologies, 4023 Tampa Road, Suite 2000, Oldsmar, FL 34677, except as specified in the Product Warranty and License Terms.

FORTRESS TECHNOLOGIES, INC., MAKES NO WARRANTY OF ANY KIND WITH REGARD TO THIS MATERIAL, INCLUDING BUT NOT LIMITED TO THE IMPLIED WARRANTIES OF MERCHANTABILITY AND FITNESS FOR A PARTICULAR PURPOSE. FORTRESS TECHNOLOGIES, INC. SHALL NOT BE LIABLE FOR ERRORS CONTAINED HEREIN OR FOR INCIDENTAL OR CONSEQUENTIAL DAMAGES IN CONNECTION WITH THE FURNISHING, PERFORMANCE OR USE OF THIS MATERIAL. THE INFORMATION IN THIS DOCUMENT IS SUBJECT TO CHANGE WITHOUT NOTICE.

The Fortress Technologies and AirFortress logos and AirFortress and are registered trademarks; Multi-Factor Authentication, Unified Security Model, Wireless Link Layer Security and Three Factor Authentication (TFA) are trademarks of Fortress Technologies, Inc. The technology behind Wireless Link Layer Security™ enjoys U.S. and international patent protection under patent number 5,757,924.

All other trademarks mentioned in this document are the property of their respective owners.

#### FCC EMISSIONS COMPLIANCE STATEMENT

THIS EQUIPMENT HAS BEEN TESTED AND FOUND TO COMPLY WITH THE LIMITS FOR A CLASS B DIGITAL DEVICE, PURSUANT TO PART 15 OF THE FCC RULES. THESE LIMITS ARE DESIGNED TO PROVIDE REASONABLE PROTECTION AGAINST HARMFUL INTERFERENCE IN A RESIDENTIAL INSTALLATION, THIS EQUIPMENT GENERATES. USES. AND CAN RADIATE RADIO FREQUENCY ENERGY AND, IF NOT INSTALLED AND USED IN ACCORDANCE WITH THE INSTRUCTIONS, MAY CAUSE HARMFUL INTERFERENCE TO RADIO COMMUNICATIONS. HOWEVER, THERE IS NO GUARANTEE THAT INTERFERENCE WILL NOT OCCUR IN A PARTICULAR INSTALLATION. IF THIS EQUIPMENT DOES CAUSE HARMFUL INTERFERENCE TO RADIO OR TELEVISION RECEPTION, WHICH CAN BE DETERMINED BY TURNING THE EQUIPMENT OFF AND ON. THE USER IS ENCOURAGED TO TRY TO CORRECT THE INTERFERENCE BY ONE OR MORE OF THE FOLLOWING **MEASURES:** 

- REORIENT OR RELOCATE THE RECEIVING ANTENNA.
- INCREASE THE SEPARATION BETWEEN THE EQUIPMENT AND THE RECEIVER.
- CONNECT THE EQUIPMENT INTO AN OUTLET ON A CIRCUIT DIFFERENT FROM THAT TO WHICH THE REC I EVER IS CONNECTED.
- CONSULT THE DEALER OR AN EXPERIENCED RADIO/TV TECHNICIAN FOR HELP.

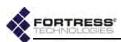

YOU MAY ALSO FIND HELPFUL THE FOLLOWING BOOKLET, PREPARED BY THE FCC: "HOW TO IDENTIFY AND RESOLVE RADIO-TV INTERFERENCE PROBLEMS." THIS BOOKLET IS AVAILABLE FROM THE U.S. GOVERNMENT PRINTING OFFICE, WASHINGTON, D.C. 20402

CHANGES AND MODIFICATIONS NOT EXPRESSLY APPROVED BY THE MANUFACTURER OR REGISTRANT OF THIS EQUIPMENT CAN VOID YOUR AUTHORITY TO OPERATE THIS EQUIPMENT UNDER FEDERAL COMMUNICATIONS COMMISSION RULES.

IN ORDER TO MAINTAIN COMPLIANCE WITH FCC REGULATIONS, SHIELDED CABLES MUST BE USED WITH THIS EQUIPMENT. OPERATION WITH NON-APPROVED EQUIPMENT OR UNSHIELDED CABLES IS LIKELY TO RESULT IN INTERFERENCE TO RADIO AND TELEVISION RECEPTION.

#### ANTENNA RESTRICTIONS

THIS DEVICE HAS BEEN DESIGNED TO OPERATE WITH ANTENNAS THAT HAVE A MAXIMUM GAIN OF 5 dBi. ANTENNAS HAVING A GAIN GREATER THAN 5 dBi ARE STRICTLY PROHIBITED FOR USE WITH THIS DEVICE. THE REQUIRED ANTENNA IMPEDANCE IS 50 OHMS.

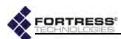

## **Table of Contents**

| 1                                |    |
|----------------------------------|----|
| Overview                         | 1  |
| This Document                    |    |
| Related Documents                |    |
| The ES210                        |    |
| Shipped and Optional Parts       | 2  |
| 2                                |    |
| Installation                     | 3  |
| Preparation                      |    |
| Safety Requirements              |    |
| Battery Use and Maintenance      |    |
| Port Locations                   |    |
| Connecting the ES210             | 8  |
| Connections for Preconfiguration |    |
| Connections for Deployment       | 8  |
| Mounting the ES210               |    |
| Magnetic Mounting                |    |
| Mast Mounting                    | 10 |
| Non-Magnetic Surface Mounting    | 11 |
| 3                                |    |
| LEDs and Pushbutton Operation    | 13 |
| Top-Panel Indicators             | 13 |
| System LEDs                      | 13 |
| Port LEDs                        | 14 |

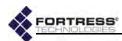

|     | Pushbutton Operation               |   |
|-----|------------------------------------|---|
|     | Powering the Bridge On and Off     |   |
|     | Pushbutton Blackout Mode Operation |   |
|     | Pushbutton RF Kill Operation       |   |
|     | Pushbutton Restoring Defaults      |   |
|     |                                    |   |
| 4   |                                    |   |
| Spe | cifications 17                     | • |
|     |                                    |   |
|     | Hardware Specifications            |   |
|     | Hardware Specifications            |   |
|     | ·                                  |   |
|     | Physical Specifications            |   |
|     | Physical Specifications            |   |

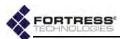

## Chapter 1 Overview

### 1.1 This Document

This user guide covers preparing and installing the ES210 Fortress hardware. It also describes the LED indicators and push button operations and provides specifications. Other Fortress hardware devices are covered in separate hardware guides, one for each Bridge model.

Fortress Bridge user guidance is intended for professional system and network administrators and assumes that its users have a level of technical expertise consistent with these roles.

Side notes throughout this document are intended to alert you to particular kinds of information, as visually indicated by their icons. Examples appear to the right of this section, in descending order of urgency.

## 1.1.1 Related Documents

Each Fortress hardware series runs the same Fortress software, and differences between ES and FC series software are minor. Fortress software user guidance covers all current Fortress hardware platforms.

Fortress Bridge software guides include:

- Secure Wireless Bridge and Security Controller GUI Software Guide
- Secure Wireless Bridge and Security Controller CLI Software Guide
- Secure Wireless Bridge and Security Controller Auto Config Software Guide

In addition to this guide, the Fortress hardware guides include:

- ES820 Secure Wireless Bridge Hardware Guide
- ◆ ES520 Secure Wireless Bridge Hardware Guide
- ◆ ES440 Secure Wireless Bridge Hardware Guide
- FC-X Security Controller Hardware Guide

warning: can cause physical injury or death and/or severely damage your equipment.

caution: can corrupt your network, your data or an intended result.

NOTE: may assist you in executing the task, e.g. a convenient software feature or notice of something to keep in mind.

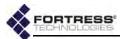

## 1.2 The ES210

The Fortress ES210 Secure Wireless Bridge is a full-featured Fortress controller device, providing strong data encryption and Multi-factor Authentication™, including native RADIUS (Remote Authentication Dial-In User Service) authentication, to users and devices on the network it secures.

The ES210 Bridge is equipped with a dual-band 802.11a/b/g/n radio that can be configured to use either the 802.11b/g band or the 802.11a band, with an option for 802.11n capability in either band. It can function simultaneously as a wireless access point (AP), providing secure connectivity to wireless devices within range, and as a wireless Bridge or a node in a tactical mesh network.

### 1.2.1 Shipped and Optional Parts

Each shipment includes:

- one ES210 Secure Wireless Bridge
- one 7.4V lithium ion polymer battery
- one standard AC/DC power supply
- protective caps for all connector ports
- software CD, including:
  - ES210 Bridge version 5.4.x software package
  - Fortress and standard SNMP MIBs
  - RADIUS dictionary file with Fortress Vendor-Specific Attributes for administrative authentication
  - ES210 Bridge user guides and release notes

Optionally, you can purchase a universal Mounting Kit for the ES210 (part # 381-00005-01).

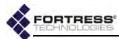

## Chapter 2 Installation

## 2.1 Preparation

Before using or charging an ES210 battery, review the initial installation and charging information in Section 1.1.

Before proceeding with installation, review the safety information in Section 2.1.1 below.

## 2.1.1 Safety Requirements

To prevent damage to the product and ensure your personal safety, operate the ES210 Secure Wireless Bridge only within the operating specifications given in Section 4.1.3, and carefully follow these guidelines:

- General: This equipment must be installed by qualified service personnel according to the applicable installation codes. Do not locate the Bridge or antennas near power lines or power circuits.
- Transportation: The carton is marked with a Lithium-Ion label, per Department of Transportation (DOT) requirements. The unit is shipped with batteries installed in the device.
- Indoor/Outdoor Siting: All interconnected equipment connected to the indoor/outdoor Bridge must be contained within the same building, including the interconnected equipment's associated LAN (local area network) connections.
  - In outdoor environments, the Secure Wireless Bridge should not be mounted outside a home, school, or other public area where the general population has access to it.
- ◆ Ambient Temperature: The temperature of the environment in which the Bridge operates should not drop below the minimum (14° F/-10° C) or exceed the maximum (140° F/60° C) operating temperatures.

warning: To avoid the risk of severe electrical shock, never remove part of the ES210's chassis other than the battery cover and serial port cap, as directed in this guide. There are no user-serviceable parts inside. Refer all hardware servicing to Fortress Technical Support.

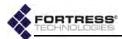

- Powering: The Bridge is powered by a 9-30 V DC external power source and/or a 7.4V lithium ion polymer rechargeable battery. The wall-mounted (12 V @ 2A) power supply simultaneously powers and charges the ES210 Bridge, at a normal load of 6 W (16 W max. during charging).
- Battery: The 7.4V lithium ion battery cartridge contains safety devices that protect the 2S (2 Series) cells from abuse and is keyed to install only in the correct orientation.
- Circuit Overloading: The Bridge includes an internal resettable fuse on its 9-30V power input. Do not exceed 30V or the unit can be damaged.
- Lightning/Electrostatic Protection: The unit has limited isolation protection. When attaching external antennas in an outdoor environment, follow best practices for safety including the use of in-line lightning arrestors.
- Waterproofing: The Bridge has an IP67 rating when antennas or protective caps are properly installed.
- Cabling: Cables must be installed in accordance with NEC Article 725 and 800, and all requirements must be met in relation to clearances with power lines and lighting conductors. All cabling must be category 5e per TIA/EIA-568-B.2.
- Radio Frequency: The Bridge's internal radio conforms to the FCC's safety standard for human exposure to RF electromagnetic energy, provided that you follow these guidelines:
  - Do not touch or move the antenna while the unit is transmitting or receiving.
  - To safeguard Bridge transmitting circuitry, relocate the Bridge and its antenna only when the Bridge is powered off.
  - When the Bridge is transmitting, do not hold it so that the antenna is very close to or touching any exposed parts of the body, especially the face or eyes.
  - Antennas must be installed to provide a separation of at least 20 cm (7.9") from all persons and any co-located antenna or transmitter.
  - Regarding use in specific environments: Do not operate near unshielded blasting caps or in an explosive environment. Limit use in a hazardous location to the constraints imposed by the location's safety director. Abide by the rules of the Federal Aviation Administration for the use of wireless devices on airplanes. Restrict the use of wireless devices in hospitals to the limits set forth by each hospital.

WARNING: The Bridge also contains a 3V (7 year) lithium battery for time-keeping purposes. It is not intended to be operator- or user-replaceable. To avoid risk of personal injury (and voiding of the Bridge's warranty), refer all hardware servicing to Fortress Technical Support.

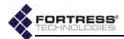

## 2.1.2 Battery Use and Maintenance

The ES210 Bridge is equipped with a 7.4 volt, 4 amp-hours (29 watt-hours), lithium ion polymer battery. The battery can power 5–8 hours of Bridge operation, depending on the specific power requirements of your deployment. It is specified to operate for at least 500 charge cycles.

When the Bridge is powered on and is not receiving external power, battery power is automatically switched on. The Bridge will automatically power off five minutes after reaching a *Low Battery* condition (below 6.3 volts), if external power is not supplied first. A *Low Battery* condition is indicated by the toppanel Battery LED slowly flashing green (complete Battery LED indications are described in Section 3.1.1).

### 2.1.2.1 Installing the Battery

The ES210 battery ships, partially charged, with the Bridge. You must install it before you can charge or use the battery.

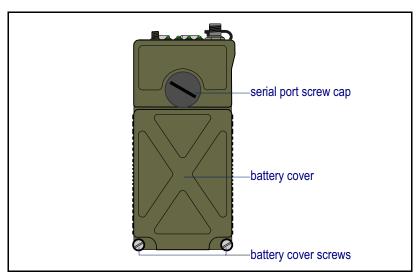

Figure 2.1. ES210 Battery Cover with Screws and Serial Port Cap

#### To install the battery for the first time:

- 1 Unscrew the ES210 battery cover screws and lift the battery cover (Figure 2.1).
- 2 Orient the battery so that the contacts are at the bottom and facing back, with the corner cut situated on the lower right.
- 3 Seat the battery squarely in the ES210 battery compartment.
- 4 Replace the battery cover and retighten the cover screws.
- 5 Connect the Bridge's DC Power input to the power adapter that shipped with the Bridge, and connect the adapter to a properly rated AC power outlet.
- 6 Permit the battery to fully charge, as indicated by a solid green Battery LED, before using it for the first time. (Complete LED indications are described in Section 3.1.1.)

**CAUTION:** To ensure optimal performance, the battery should be fully charged before its initial use.

NOTE: The battery is keyed to install in only the correct orientation.

NOTE: The Battery LED will not provide a charge indication when the Bridge is powered off.

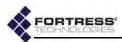

Once the battery compartment is closed, you can power up and operate the Bridge while the battery is charging.

#### 2.1.2.2 Battery Charging and Power Requirements

The ES210 Bridge can operate normally while the battery is charging. The battery charges up to 8.2 volts in a maximum of 2.2 hours, with a maximum power consumption of 16 watts (during simultaneous charging and operation). The ES210 Bridge will auto-charge whether power is on or off (Section 3.2.1).

The wall-mounted power supply provides 12 volts at 2 amps input current to simultaneously power and charge the ES210 Bridge.

Charge the battery at a maximum input current of 1.78 amps. Do not exceed 30 volts on the Bridge's 9-28V power supply.

For safety, the Bridge prevents the battery from charging when the temperature is outside the acceptable charging range:

- ◆ 32°-113°F (0°-45°C) when the Bridge is powered off
- ◆ 23°-104° F (-5°-40°C) when the Bridge is powered on

For maximum life, charge the battery at about 20° C (68° F).

### 2.1.2.3 Battery Storage and Longevity

For maximum life, store the battery, half charged, at about 20° C (68° F).

Fully charged batteries lose less than 10% of their charge when stored for six months at 73° F(23° C); less than 20% when stored for three months at 113° F (45° C).

#### To prolong battery life:

- Charge the battery early and often. However, if is not used for a long time, store it at a half charge level.
- Do not routinely "deep-cycle" the battery (frequently discharge fully and recharge it).
- Keep the battery cool, ideally in a refrigerator. High temperatures (as found in a closed car, for instance) cause lithium-ion batteries to degrade much more rapidly than if not so exposed. In harsh thermal environments, consider removing the battery when it is not in use and storing it in a cool place so that it is not affected by the heat.
- Do not freeze the battery. Most lithium ion battery electrolytes freeze at approximately -40° F/C.

#### 2.1.2.4 Replacing the Battery

If you need to obtain a replacement for the ES210 Bridge battery, contact your Fortress Technologies representative.

Power the Bridge down by depressing the Power Off button on the right side of the chassis. If external power is in use, disconnect the Bridge from the power source.

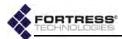

- 2 Unscrew the battery cover screws and lift the battery cover (Figure 2.1).
- 3 Remove the existing battery.
- 4 Fully seat the replacement battery in the compartment in the correct orientation: contacts at the bottom and facing back (into the compartment), corner notch situated on the lower right.
- 5 Replace the battery cover and retighten the cover screws.
- 6 If the replacement battery has previously been in service (in the current or another ES210), skip the rest of this procedure.

or

If the replacement battery has never been used, connect the Bridge's **DC** Power input to the power adapter that shipped with the Bridge, and connect the adapter to a properly rated AC power outlet.

Permit the new battery to fully charge, as indicated by a solid green Battery LED, before using it for the first time.
 (Complete LED indications are described in Section 3.1.1.)

Once the battery compartment is closed, you can power up and operate the Bridge while the battery is charging.

NOTE: The Battery
LED will not provide a charge indication
when the Bridge is powered off.

#### 2.1.3 Port Locations

The ES210 Bridge's power inlet and Ethernet and antenna ports, along with the LED indicators, are located on the top panel, shown below.

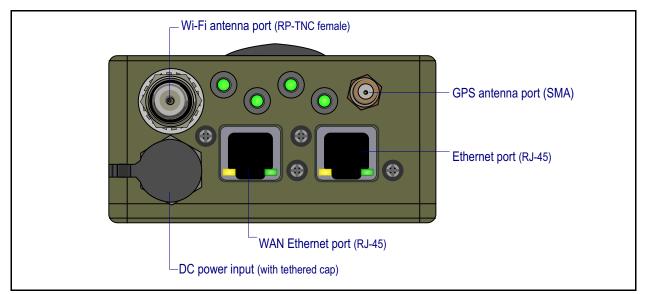

Figure 2.2. ES210 Bridge Port Locations

By default, Fortress Security (a.k.a. encryption) is enabled on the **WAN** port and disabled on the **Ethernet** port. These and other port settings are user configurable (see the *GUI Software Guide*).

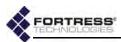

The Bridge's serial console port is located under the screw cap on the front of the chassis, above the battery compartment, as shown in Figure 2.1.

To access the port, use a screwdriver or similarly shaped object (such as a key) to loosen the cap and then unscrew it. Be sure to replace and tighten the cap securely when the port is not in use. Refer to the *CLI Software Guide* for serial port settings.

## 2.2 Connecting the ES210

The ES210 can be connected temporarily for preconfiguration of the Bridge software and then permanently for deployment.

## 2.2.1 Connections for Preconfiguration

Bridge software should be configured in advance of deployment. This section provides instructions for temporarily connecting the ES210 Bridge for preconfiguration.

If the Bridge will be powered with the battery, first follow the instructions in Section 2.1.2.1.

- 1 Position the Bridge so that it operates only within its safe temperature range (14°–140° F/–10°–60° C).
- 2 If you are powering the Bridge with the internal battery, install and fully charge the battery according to the instructions in Section 2.1.2.1.

or

If you are powering the Bridge only through the DC Power input, connect it to the power adapter that shipped with the Bridge, and connect the adapter to a properly rated AC power outlet.

- 3 Connect the Bridge's Ethernet port to a computer or switch on the wired LAN.
- 4 Power the Bridge on by depressing and holding for five seconds the lower **Power On** button on the left side of the chassis.

To complete the configuration, refer to the *GUI Software Guide* for instructions on Logging On, Licensing, and Configuring the GUI software.

## 2.2.2 Connections for Deployment

or

The section provides instructions for connecting the ES210 for deployment after you have preconfigured the Bridge software.

Review the *Radio Frequency Safety Requirements* (Section 2.1.1) before installing or operating the Bridge radio.

If the deployed Bridge will be powered with the internal battery and you have not yet done so, fully charge the battery according to the instructions in Section 2.1.2.1.

caution: To ensure optimal performance, the battery should be fully charged before its initial use.

warning: To comply with FCC regulations, antennas must be professionally installed and the installer is responsible for ensuring compliance with FCC limits.

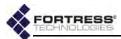

If you are powering the Bridge only through the DC Power input, connect it to the power adapter that shipped with the Bridge, and connect the adapter to a properly rated AC power outlet.

- **2** If the Bridge's internal radio will be used, connect an omnidirectional antenna with a *maximum* gain of 5 dBi to the Wi-Fi antenna port.
- 3 If the Bridge's GPS function will be used, connect an antenna to the GPS antenna port.
- 4 If the Bridge will be connected over Ethernet to a wired LAN or to a remote device, connect the clear (by default) Ethernet port to a switch on the wired LAN or to the remote device.

NOTE: Third party antennas are subject to local regulatory requirements. For outdoor installations, they must be waterproof.

## 2.3 Mounting the ES210

The ES210 Bridge can be worn or carried by a person on foot, or it can be mounted on a vehicle or in a fixed position.

An ES210 Universal Mounting Kit for the ES210 Bridge is optionally available from Fortress Technologies. The same kit permits you to mount the ES210 on a mast, fix it to a flat surface, or attach it magnetically to a smooth metal surface.

Mount the Bridge only where it will operate only within its safe temperature range: 14°–140° F (-10°–60° C).

Regardless of how the ES210 will be mounted, you must prepare the mounting bracket before attaching the ES210 to the bracket. Follow the instructions appropriate for your deployment.

## 2.3.1 Magnetic Mounting

If you will be mounting the ES210 magnetically, first attach the magnets to the feet on the bracket.

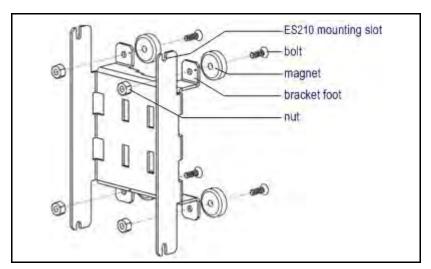

Figure 2.3. Attaching Magnets to the Mounting Bracket

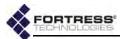

- 1 Identify four, each, of the magnets, bolts and nuts included in the mounting kit (pictured above).
- 2 Position a magnet with its flat side against the outer face of one of the feet on the mounting bracket and the bolt holes in the magnet and bracket foot aligned. When tightened, the head of the bolt should fit into the depression on one side of the magnet.
- 3 Thread a bolt through the magnet and bracket foot and secure the magnet to the bracket with a nut, tightening the nut firmly with a 11/32" hex driver and a #2 Phillips driver.
- 4 Repeat steps 2 and 3 for the remaining three magnets and bracket feet.
- 5 Attach the ES210 to the mounting bracket:
  - With two (of the four included) mounting screws partially screwed into the top corners of the chassis, hang the ES210 by the shafts of these screws on the upper ES210 mounting slots in the bracket.
  - Install the remaining two mounting screws through the lower mounting slots in the bracket and into the bottom corners of the ES210 chassis.
  - Tighten all four mounting screws with a ¼" hex driver or flat screwdriver.
- 6 Mount the ES210-bracket assembly by placing the magnetized feet of the bracket against a steel or iron surface.

## 2.3.2 Mast Mounting

The ES210 Universal Mounting Kit accommodates masts from 1" to 3.5" in diameter.

If you will be mounting the ES210 on a mast, first attach the mast clamps to the mounting bracket.

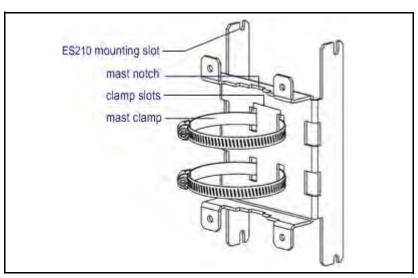

Figure 2.4. Attaching Mast Clamps to the Mounting Bracket

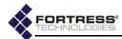

- 1 Identify the two mast clamps included in the mounting kit (pictured above).
- 2 Guide one end of a mast clamp through two parallel clamp slots in the bracket so that the open loop in the clamp and its captive screw fastener are on the same side of the mounting bracket as the bracket's mast notches (as shown).
- 3 Repeat Step 2 for the second mast clamp.
- 4 Attach the ES210 to the mounting bracket:
  - With two (of the four included) mounting screws partially screwed into the top corners of the chassis, hang the ES210 by the shafts of these screws on the upper ES210 mounting slots in the bracket.
  - Install the remaining two mounting screws through the lower mounting slots in the bracket and into the bottom corners of the ES210 chassis.
  - Tighten all four mounting screws with a ¼" hex driver or flat screwdriver.
- Mount the ES210-bracket assembly by fitting a mast through the mast clamps and, using a flathead screwdriver, tightening the clamps' captive screw fasteners until the mast notches in the bracket are clamped tight against the mast.

## 2.3.3 Non-Magnetic Surface Mounting

If you will be mounting the ES210 on a non-magnetic surface, mount the bracket first, then attach the ES210 to the bracket.

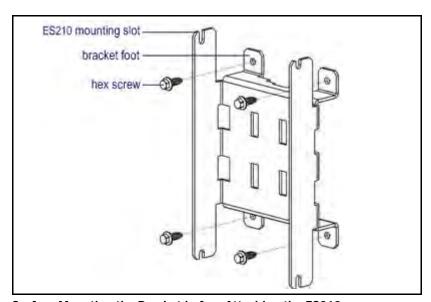

Figure 2.5. Surface Mounting the Bracket before Attaching the ES210

Obtain four #10 fasteners appropriate to the mounting surface.

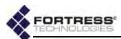

- 2 Position the bracket where you want to mount it, with the bracket feet flat against the mounting surface, and mark the position of the holes in all four feet.
- 3 If necessary, prepare the mounting surface by drilling holes and, if appropriate, installing wall anchors at the mounting positions you have marked.
- 4 Align the holes in the feet of the mounting bracket with the prepared mounting positions and secure the bracket to the surface with the four #10 fasteners.
- 5 Attach the ES210 to the mounting bracket:
  - With two (of the four included) mounting screws partially screwed into the top corners of the chassis, hang the ES210 by the shafts of these screws on the upper ES210 mounting slots in the bracket.
  - Install the remaining two mounting screws through the lower mounting slots in the bracket and into the bottom corners of the ES210 chassis.
  - Tighten all four mounting screws with a ¼" hex driver or flat screwdriver.

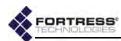

## Chapter 3 LEDs and Pushbutton Operation

## 3.1 Top-Panel Indicators

The ES210 Bridge's top panel features four system LEDs (Power, Battery, Radio, Crypto,) and a pair of Link and Activity LEDs for each of the ES210's two Ethernet ports.

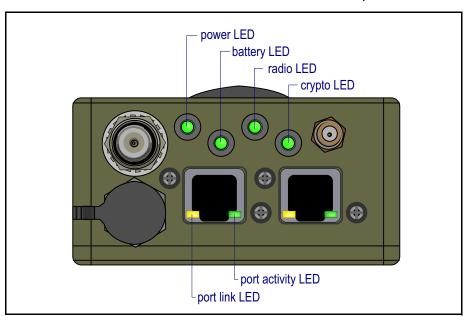

Figure 3.1. Fortress ES210 Bridge LED Indicators

## 3.1.1 System LEDs

Power can exhibit:

- solid green Bridge is powered on and operating normally.
- off Bridge is powered off.
- slow-flash green Bridge is booting.
- fast-flash green Battery was removed after Bridge became operational.

NOTE: There are no LED indications in a Bridge in blackout mode (see Section 3.2.2).

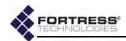

#### when powered by AC, Battery can exhibit:

- solid green Battery is fully charged.
- off Battery is charging.

### when powered by battery, Battery can exhibit:

- slow-flash green Low Battery condition (below 6.3 V): the Bridge will automatically power down five minutes after Low Battery is first signaled (if external power is not supplied first).
- ◆ off Bridge is powered off.

#### Radio can exhibit:

- ◆ solid green Radio is on.
- intermittent green Bridge's radio is passing traffic.
- off Radio is off or Bridge's RF Kill function is enabled.

#### Crypto can exhibit:

 The Crypto LED is reserved for a future function on the Bridge.

|       |              | Power                            | Battery       |                | Radio                                    | Crypto |  |
|-------|--------------|----------------------------------|---------------|----------------|------------------------------------------|--------|--|
| color | behavior     |                                  | AC powered    | w/out AC power |                                          |        |  |
|       | solid        | normal<br>operation              | fully charged |                | radio on                                 |        |  |
|       | slow flash   | booting                          | -             | low battery    | -                                        |        |  |
| green | fast flash   | battery removed during operation | -             | -              | -                                        | n/a    |  |
|       | intermittent | -                                | -             | -              | passing traffic                          |        |  |
|       | off          | unit off                         | charging      | unit off       | radio off <i>or</i><br>RF kill activated |        |  |

#### 3.1.2 Port LEDs

The ES210 Bridge's top-panel Ethernet ports are equipped with link (Ink) and activity (Act) LEDs.

#### Lnk can exhibit:

- solid green A link has been established for the port.
- off The port is not connected.

#### Act can exhibit:

- intermittent green Traffic is passing on the link.
- off Traffic is not passing on the link.

when the temperature is outside the acceptable charging range: 32°–113°F (0°–45°C) when the Bridge is powered off; 23°–104° F (-5°–40°C) when powered on.

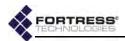

## 3.2 Pushbutton Operation

The ES210 Bridge is equipped with three push buttons.

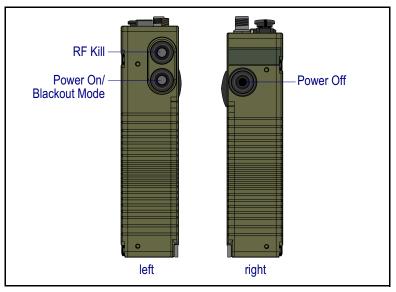

Figure 3.2. ES210 Push Buttons

## 3.2.1 Powering the Bridge On and Off

When the ES210 Bridge is powered off, the lower button on the left side of the chassis powers it on. The single button on the right side of the chassis powers it off.

 If the Bridge is off, press and hold the Power On button for five seconds to turn it on.

The Power LED will slow-flash green while the Bridge boots, then light solid green for normal operation.

or

If the Bridge is on, press the Power Off button to turn it off.
 The Power LED will go dark.

### 3.2.1.1 Pushbutton Rebooting

Reboot (hard boot) the ES210 by powering it off and back on again (described above).

## 3.2.2 Pushbutton Blackout Mode Operation

When the ES210 Bridge is powered on, the lower button on the left side of the chassis turns the Bridge's top-panel LEDs off and on (*Blackout Mode*, **Enabled/Disabled**).

The default blackout mode setting is **Disabled**, in which state the Bridge's top-panel LEDs illuminate to indicate various conditions. (LED behaviors and their associated meanings are covered in Section 3.1.) Enabling blackout mode turns all top-panel LEDs off.

NOTE: If the Bridge's internal temperature reaches 176°F (80°C) it powers itself off. If you power it up before the Bridge has cooled, it will again shutdown.

NOTE: If the Bridge is running and the Power On button is pushed and held, it toggles Blackout Mode so the Bridge appears to be powered off. If the unit has batteries, this condition will drain the batteries.

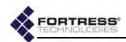

If *Blackout Mode* is **Disabled**, the actions below will enable it. If the setting is **Enabled**, the same steps will disable it.

- 1 Press the lower button on the left side of the chassis.
- 2 Hold it down for five seconds.
- 3 Release the button.

The new setting persists over reboots and upgrades, just as when changed through the Bridge GUI or CLI.

NOTE: You can also change the Blackout Mode setting in the Bridge GUI (see the GUI Software Guide) or in the Bridge CLI (see the CLI Software Guide).

## 3.2.3 Pushbutton RF Kill Operation

The upper button on the left side of the chassis toggles the Bridge's *RF Kill* function.

The default *RF Kill* setting is **Disabled**, in which state the Bridge receives and transmits radio frequency signals normally.

Enabling *RF Kill* turns the Bridge's internal radio off. When *RF Kill* is enabled, the top-panel **Radio** LED lights solid green to indicate that radio operation has been suspended.

If *RF Kill* is **Disabled**, the actions below will enable it. If the setting is **Enabled**, the same steps will disable it.

- 1 Press the upper button on the left side of the chassis.
- 2 Hold it down for five seconds.
- 3 Release the button.

The new setting persists over reboots and upgrades, just as when changed through the Bridge GUI or CLI.

## 3.2.4 Pushbutton Restoring Defaults

To restore the Bridge's configuration settings to their factorydefault values:

- 1 Simultaneously press the upper and lower buttons on the left side of the Bridge chassis.
- 2 Hold them down for at least ten seconds.
- 3 Release both buttons.

After you have successfully initiated the restore operation, the Bridge will reboot automatically.

After booting, the Bridge LEDs will resume normal operation and all configuration settings, including the IP address of the Bridge's management interface will be at their factory-default values.

NOTE: You can also change the RF Kill setting in the Bridge GUI (see the GUI Software Guide).

NOTE: You can also restore the Bridge's factory default settings from the Bridge GUI (see the GUI Software Guide) and the Bridge CLI (see the CLI Software Guide).

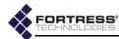

# **Chapter 4 Specifications**

## 4.1 Hardware Specifications

## 4.1.1 Physical Specifications

| form factor:  | compact, wearable, mountable                                                                                                    |
|---------------|----------------------------------------------------------------------------------------------------|
| dimensions:   | 7" H x 3.3" W x 1.7" D<br>(17.8 cm × 8.4 cm × 4.3 cm, approx.)                                                                                                    |
| weight:       | 2.1 lbs. (.95 kg, approx.)                                                                                                    |
| power supply: | 9-30 V DC input (w/ internal resettable fuse) 7.4 V removable/rechargeable lithium ion polymer battery (optional)                                                                                                    |
| connections:  | two waterproof RJ-45 10/100 Mbps Ethernet ports with auto-MDIX one cylindrical 3-pin serial port one RP-TNC antenna port (female) one SMA antenna port for GPS receiver (female, passive or active) one weatherized 9-30V DC power input port with tethered cap |
| radio:        | 802.11a/b/g/n                                                                                                    |
| indicators:   | four top-panel system LEDs (Green/Amber):  Power, Battery, Radio, Crypto  two pairs integrated port Link and Activity LEDs                                                                                                    |
| controls:     | three push buttons (usable wearing gloves)                                                                                                    |

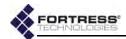

## 4.1.2 Battery Specifications

| capacity:    |             | 7.4 V (nominal); 4 Ah (29 Wh)                                                                                                |  |
|--------------|-------------|----------------------------------------------------------------------------------------------------|--|
| cells:       |             | 2 Series lithium ion polymer                                                                                                 |  |
| i            | input       | up to 8.2V at 1.78 input current maximum (.45 capacity)                                                                      |  |
| charging:    | max. time   | 2.2 hrs                                                                                                    |  |
| charging.    | temperature | $32^{\circ}-113^{\circ}$ F (0°-45° C) when unit is powered off $23^{\circ}-104^{\circ}$ F (-5°-40°C) when unit is powered on |  |
| storage:     |             | 6 mos. at 73° F(23° C) < 10% capacity loss<br>3 mos. at 113° F (45° C) < 20% capacity loss                                   |  |
| replacement: |             | 500 charge cycles minimum                                                                                                    |  |

## 4.1.3 Environmental Specifications

| power draw:                                   | 6 W (charging) 16 W maximum (operating while charging) |
|-----------------------------------------------|--------------------------------------------------------|
| maximum heat dissipation:                     | 20.5 BTU/hr                                            |
| cooling:                                      | convection                                             |
| operating temperature:                        | 14º-158º F (-10º-60º C)                                |
| operating relative humidity (non-condensing): | 5%–95%                                                 |
| storage temperature:                          | -4°-140° F (-20°-70° C)                                |

If the Bridge's internal temperature reaches 176°F (80°C) it powers itself off. If you power it up before the Bridge has cooled, it will again shutdown.

## 4.1.4 Compliance and Standards

| emissions: | FCC Class A, part C;<br>MIL-STD 461F |
|------------|--------------------------------------|
| immunity:  | MIL-STD 461F                         |
| vibration: | MIL-STD 810F                         |

The Fortress ES210 is certified by the Wi-Fi Alliance® for the following standards:

| IEEE:      | 802.11a/b/g                                                                    |
|------------|--------------------------------------------------------------------------------|
| security:  | WPA™, WPA2™—Personal and Enterprise                                            |
| EAP types: | EAP-TLS, EAP-TTLS/MSCHAPv2,<br>PEAPv0/EAP-MSCHAPv2, PEAPv1/EAP-GTC,<br>EAP-SIM |

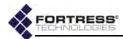

## 4.2 DB9-to-3-pin Console Port Adapter

A DB9-to-3-pin cylindrical adapter is required in order to connect the Bridge's **Console** port to a DB9 terminal connection.

Table 4.1 shows the adapter pin-outs.

Table 4.1. DB9-to-3-pin Cylindrical Adapter Pin-Outs

| Description | cylindrical pin | DB9 pin | standard color |
|-------------|-----------------|---------|----------------|
| Ground      | 1               | 5       | red            |
| Tx          | 2               | 2       | black          |
| Rx          | 3               | 3       | white or green |

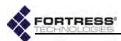

## Index

| A                               | FCC                                  |  |
|---------------------------------|--------------------------------------|--|
| antennas                        | see compliance                       |  |
| installing 8                    | fuse 4, 17                           |  |
| ports                           | Н                                    |  |
| location 7 specifications 17    | L                                    |  |
| restrictions ii                 | hardware mounting kit $9–12$         |  |
|                                 | safety requirements 3–4              |  |
| <u> </u>                        | specifications 17–18                 |  |
| battery 1-7                     | see also ports                       |  |
| charging 6                      | I                                    |  |
| installation 5<br>LED 14        | installation 8–9                     |  |
| safety requirements 4           | chassis mounting 9–12                |  |
| specifications 18               | safety requirements 3–4              |  |
| storage 6                       | interference i                       |  |
| blackout mode 15–16             | 1                                    |  |
| button operation 15–16          |                                      |  |
| С                               | LEDs 13–14 blackout mode 15–16       |  |
| charging the battery 6          |                                      |  |
| chassis push buttons 15–16      | M                                    |  |
| compliance i, 18                | mounting kit 9–12                    |  |
| connections                     | _                                    |  |
| see ports                       | 0                                    |  |
| Console port location 7         | operating temperature 3, 18          |  |
| D                               | _                                    |  |
| DB9-to-RJ-45 adapter 19         | <u>Р</u>                             |  |
| default                         | ports                                |  |
| restoring defaults 16           | locations 7                          |  |
| dimensions 17                   | serial port adapter 19               |  |
| г                               | precautions see safety, requirements |  |
| <u>E</u>                        | pushbutton operation 15–16           |  |
| emissions compliance 18         | ·                                    |  |
| environmental specifications 17 | <u>R</u>                             |  |
| Ethernet ports                  | radios 2                             |  |
| location 7 specifications 17    | precautions 4                        |  |
|                                 | RF kill 16                           |  |
|                                 | safety requirements 4                |  |
|                                 | recharging the battery 6             |  |

F

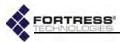

```
resetting factory defaults 16 restoring default settings 16 RF kill 16 RJ-45-to-DB9 adapter 19
```

#### S

```
safety
precautions 1
requirements 3–4
see also specifications
serial port adapter 19
specifications 17–18
system requirements
see also safety requirements; specifications
```

#### T

```
top-panel
LEDs 13–14
port locations 7
```

#### U

UL see compliance

#### W

waterproofing 4